AiM Infotech

## GET HPUG ECU

#### Release 1.01

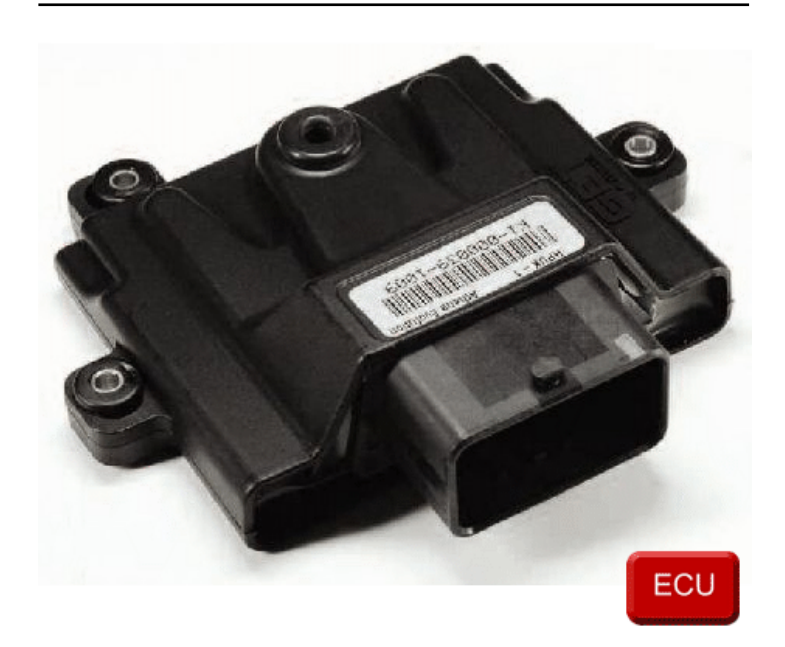

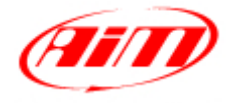

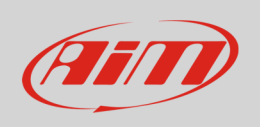

This tutorial explains how to connect Get HPUG ECU to AiM devices.

# 1 Wiring connection

Get HPUG ECU communicates using the serial protocol on the 48 pins front male connector. Here below are 48 pins connector pinout and connection table. **Please note**: pins are numbered on the connector.

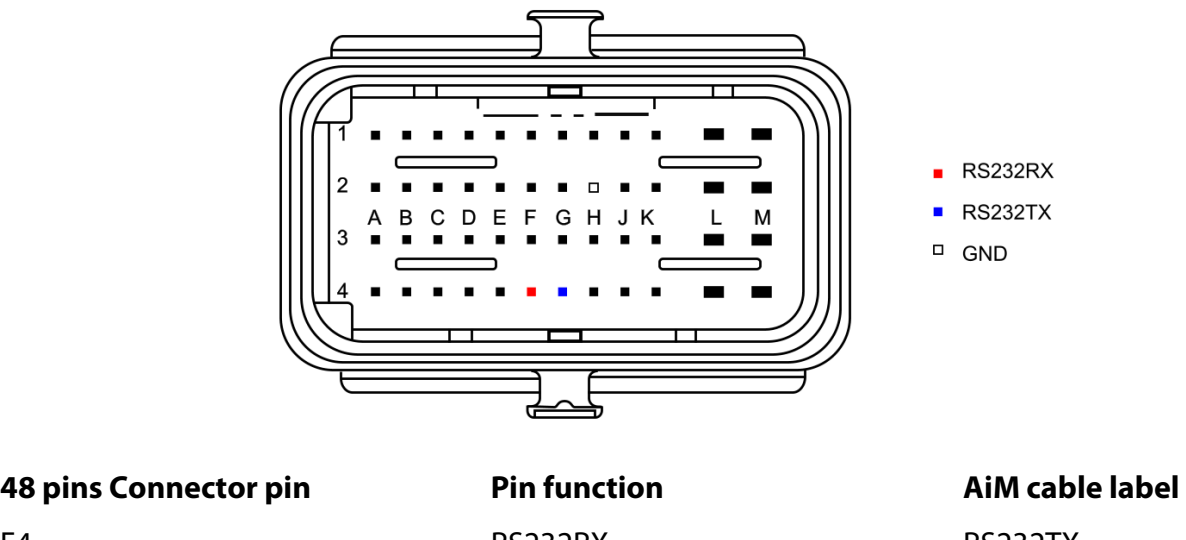

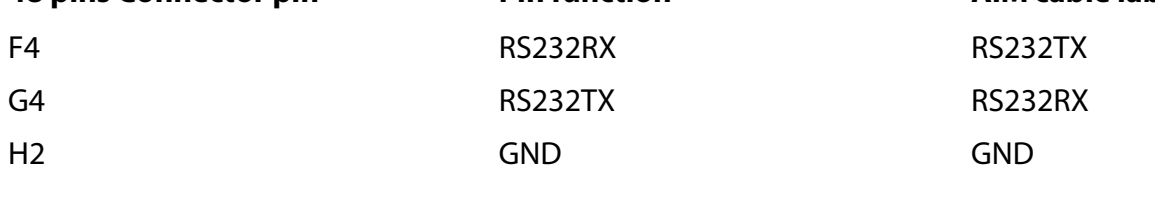

### $\overline{\phantom{a}}$ AiM device configuration

Before connecting the ECU to AiM device set this up using AiM Race Studio software. The parameters to select in the device configuration are:

- ECU manufacturer "Get"
- ECU Model "HPUG";

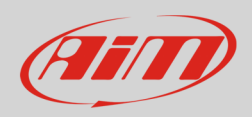

### 3 Available channels

Channels received by AiM devices connected to "Get" "HPUG" protocol are:

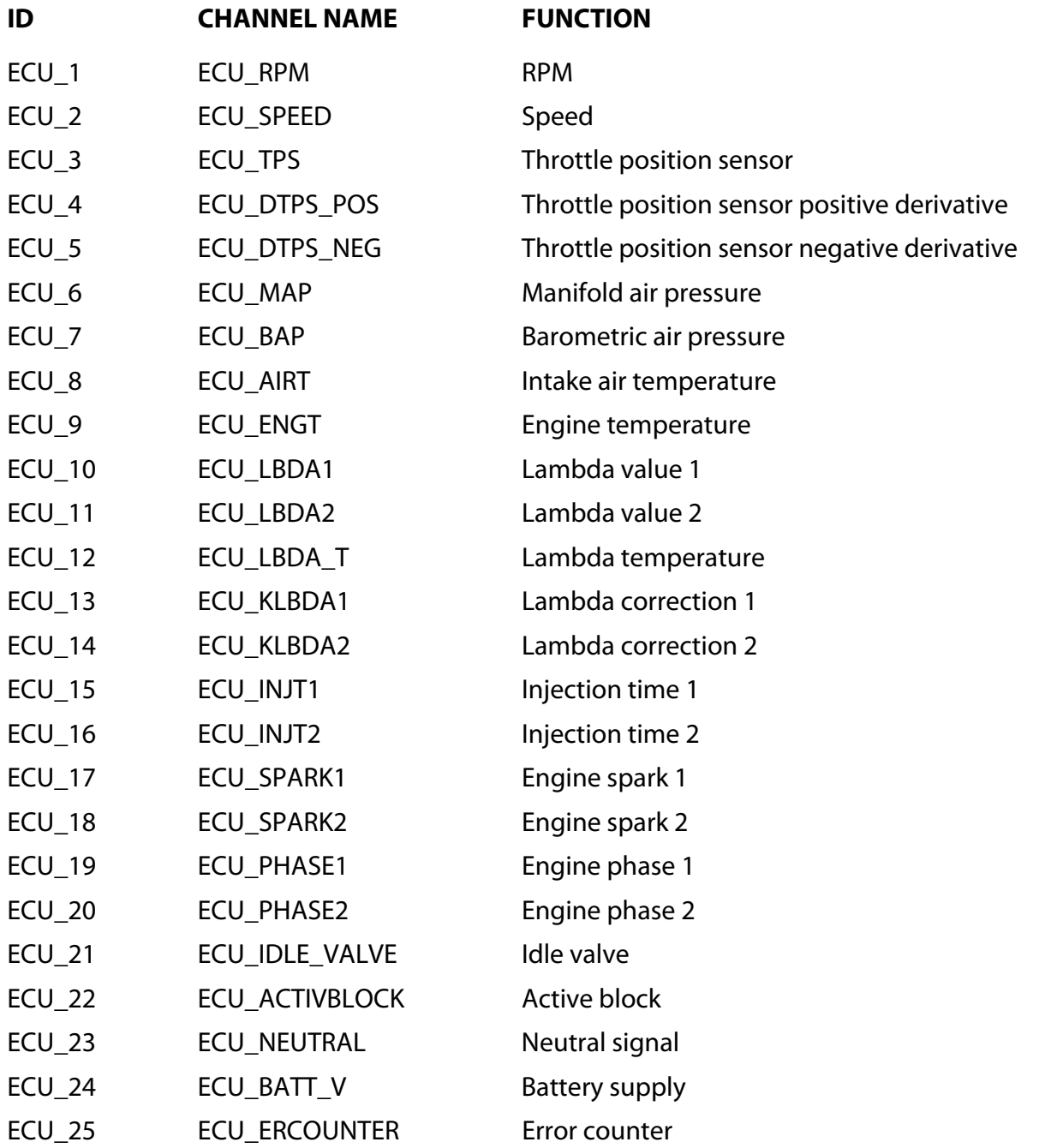